## **Step 3: Set Administrator Permissions \*\*Essential to run SeaView\*\***

- Within **Applications (1)**, locate **the SeaView (2)** folder - Control-Click or Right-Click (if enabled) **SeaView (2)** folder then select **Get Info (3)**:

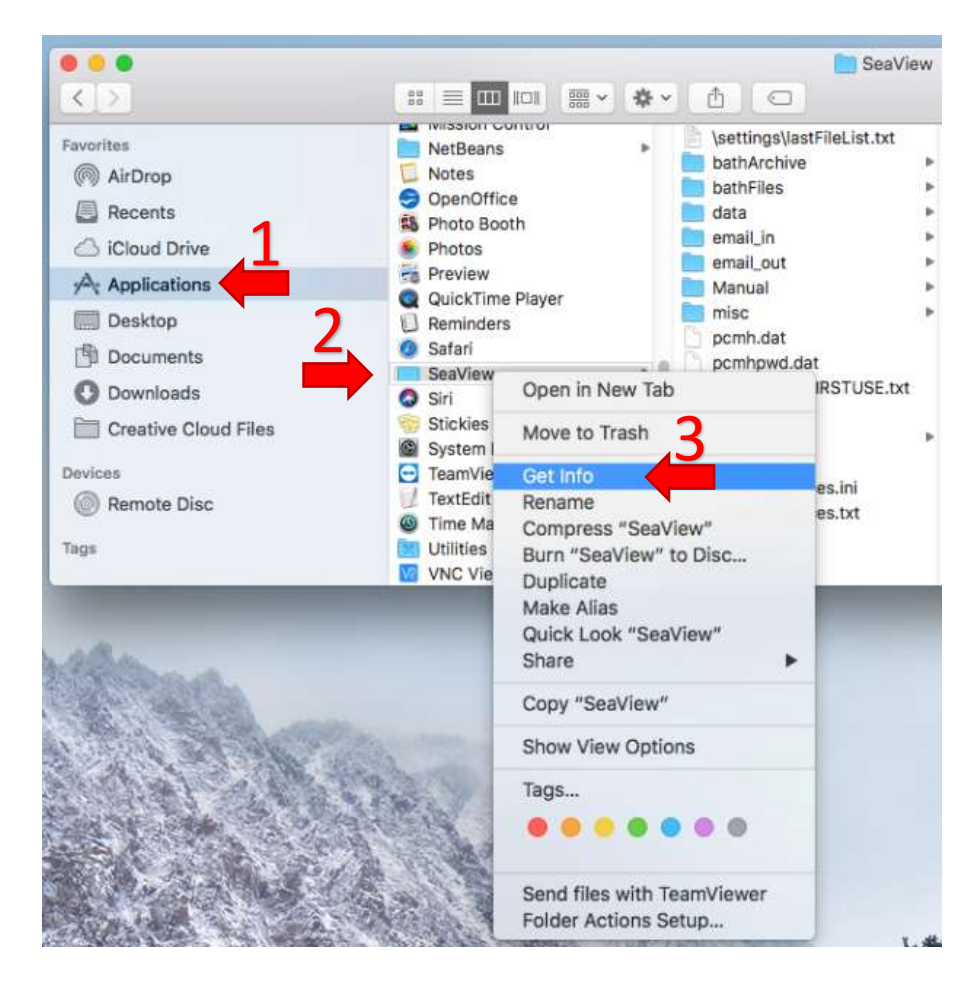

Click lock icon in bottom right to set permissions, you will be asked to enter your MasOS system password.

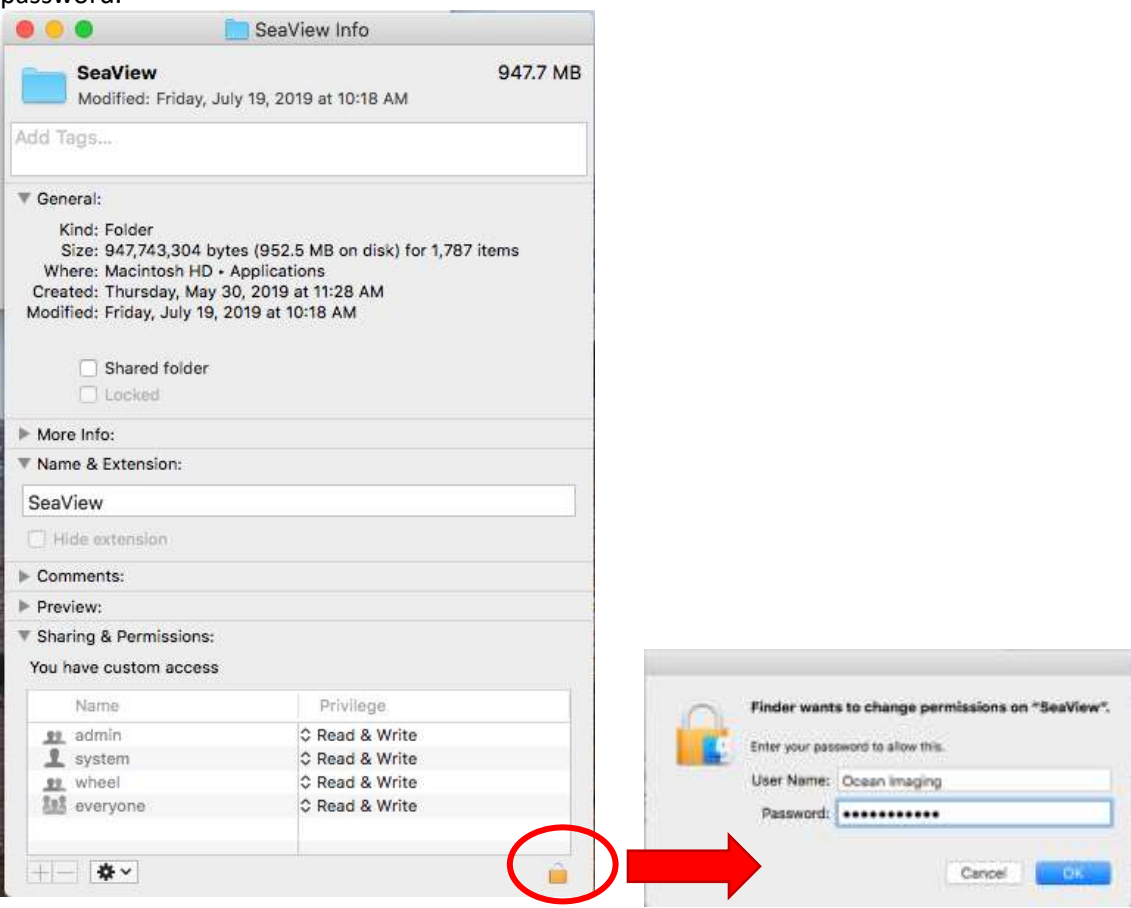

Click + icon in bottom left, then shift-click to ALL accounts (admin, system, wheel, everyone etc…. )

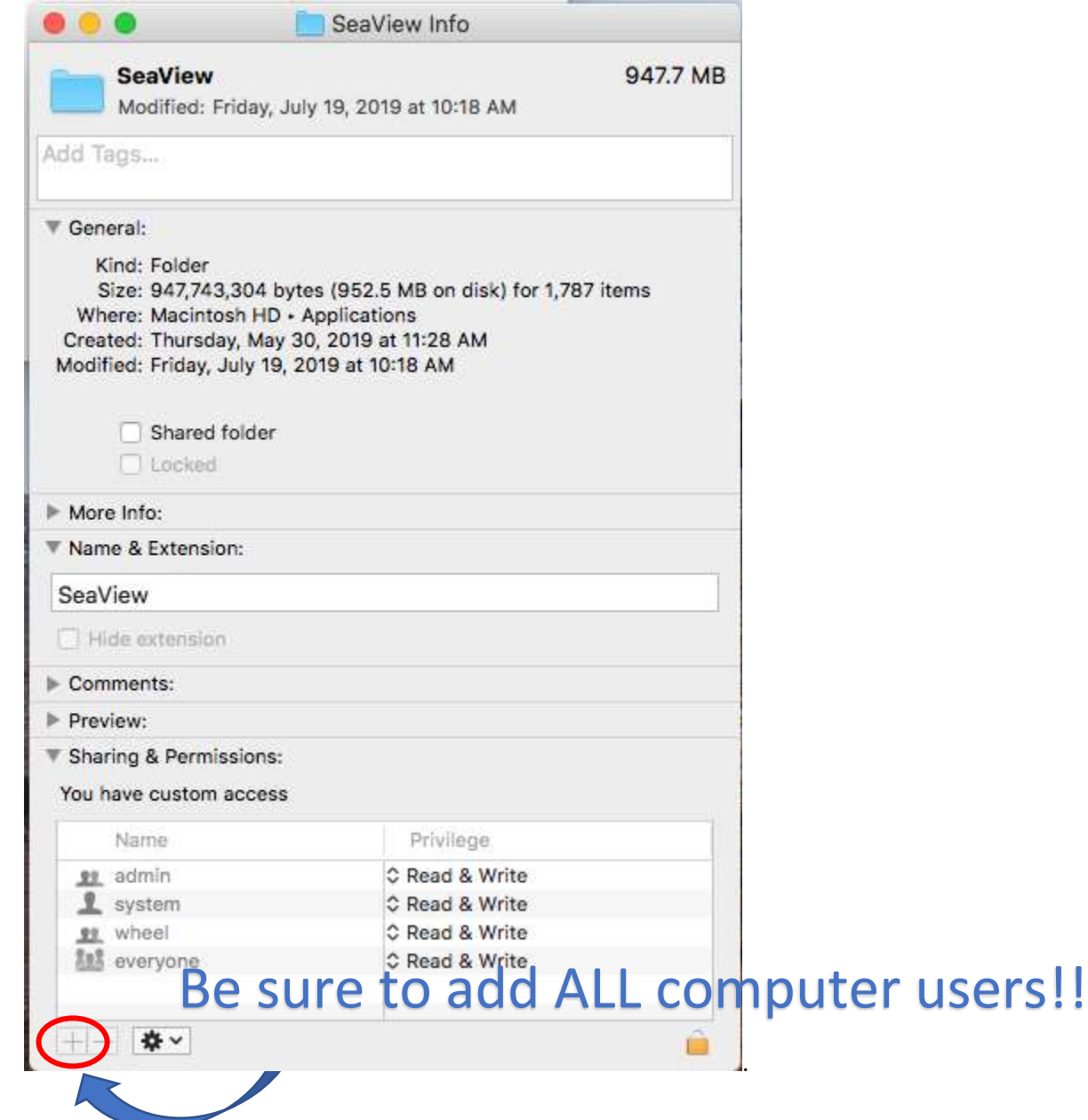

## Set all names to read & write privileges.

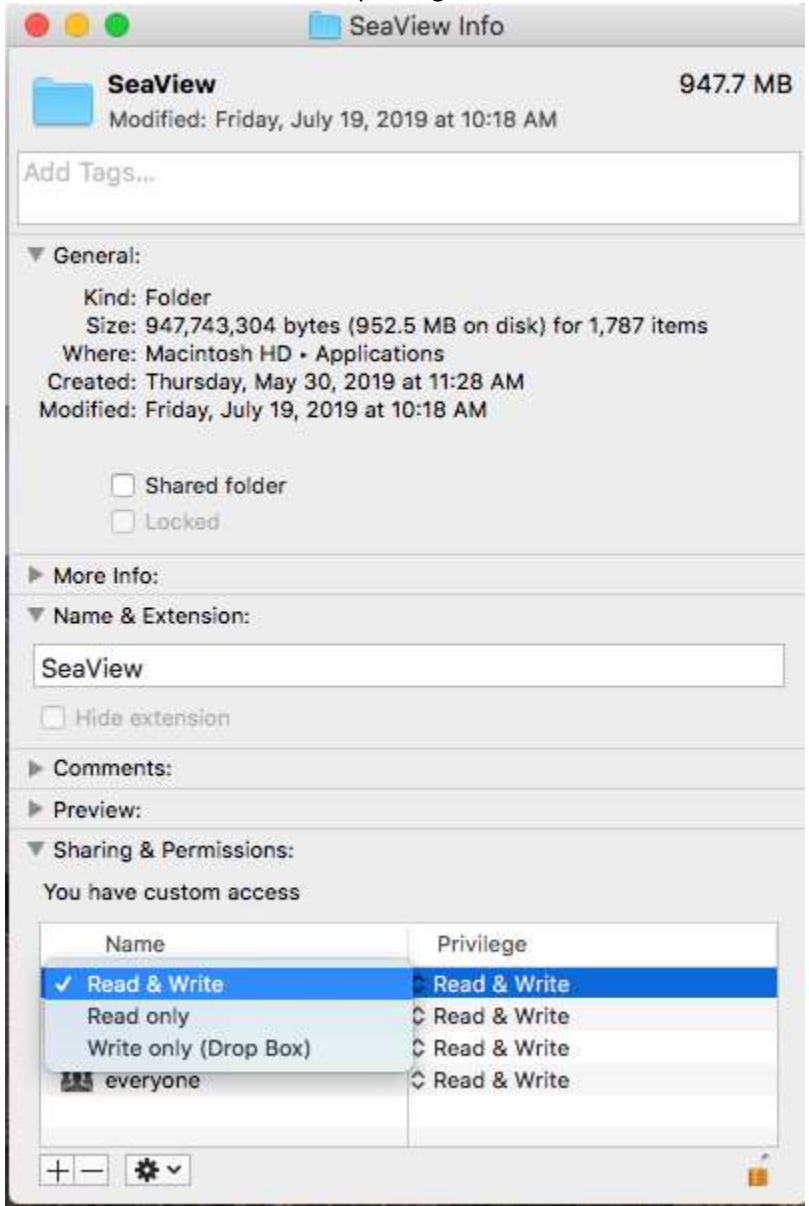

Click settings icon next to + icon.

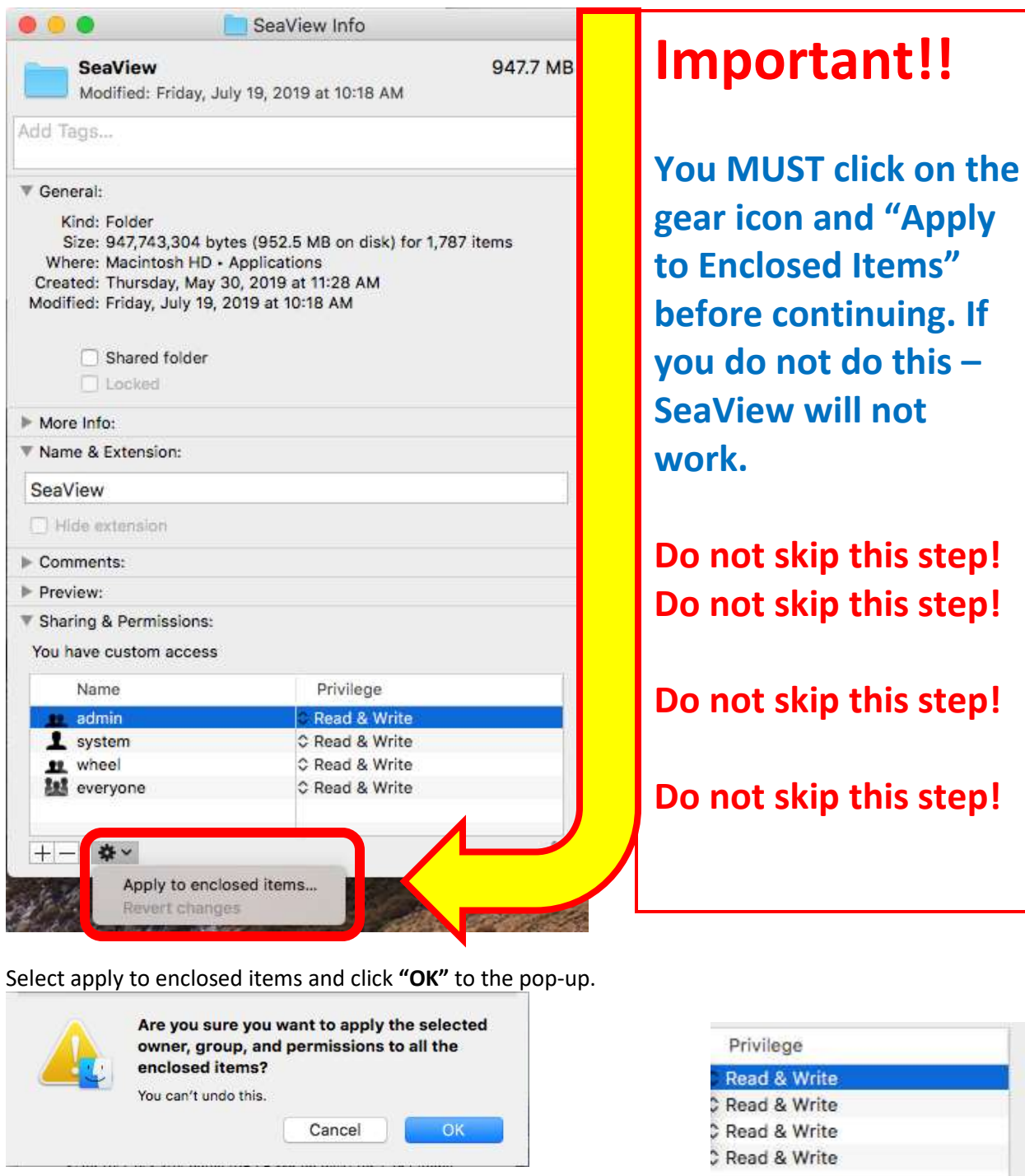

Once you have made these configurations, **click the "Lock" icon** again to save the changes.

Then, proceed to registering the software, and send us the code.

NOTE: If you already registered SeaView, you will have to register again now that the settings are correct.

ó